# **Specifications**

- Port replicator connector: Custom connector (1) USB : Type-A port (3) \*1 External display output:  $MONTOR$  ( $\bigcirc$ ) : Analog RGB (mini D-sub 15 pin) (1) HDMI: HDMI output (1) Network (LAN) : 10BASE-T/100BASE-TX/1000BASE-T (2)
- **Power requirement (AC adapter \*<sup>2</sup> )**  Input: AC 100-240 V, 50/60 Hz, 1.6 A - 0.7 A Output: 19.5 V DC, 6.2 A
- **Storage \*<sup>3</sup>** 500 GB hard disk drive **Operating temperature**
- 5 °C to 35 °C (41 °F to 95 °F) (temperature gradient less than  $10 \degree C$  (18  $\degree F$ )/hour) **Operating** hun
- 20% to 80% (not condensed), provided that humidity is less than 65% at 35 °C (95 °F) (hygrometer reading of less than 29 °C (84 °F))
- **Storage temperature** –20 °C to +60 °C (–4 °F to +140 °F) (temperature gradient less than 10 °C (18 °F)/hour) **Storage humidity** 10% to 90% (not condensed), provided that humidity is less than 20% at
- 60 °C (140 °F) (hygrometer reading of less than 35 °C (95 °F)) **Dimensions**  VGP-PRS30
- Approx. 342.0 × 52.9 × 165.6 mm (w/h/d)  $(\text{Approx. } 13.5 \times 2.1 \times 6.6 \text{ inches})$ VGP-PRS35 Approx.  $391.0 \times 55.9 \times 192.6$  mm (w/h/d) (Approx.  $15.4 \times 2.2 \times 7.6$  inches) **Mass**  VGP-PRS30 Approx. 1,280 g (45.2 oz.)
	- VGP-PRS35 Approx. 1,360 g (48.0 oz.)
- **Supplied accessories** 
	- AC adapter
	- Power cord \*4
- Operating instructions \*1 Compliant with the USB 2.0 standard and support high-/full-/low- speeds.
- \*2 Use the AC adapter (VGP-AC19V46) and power cord supplied with this product only.
- \*3 One GB means one billion bytes when referring to storage capacity.  $^{\star\star}$  The numbers supplied vary depending on the country and region. Use a suitable power cord that matches your power outlet.
- Design and specifications are subject to change without notice.

# **Notes on use**

- Do not place the unit in locations that are:
- Extremely hot or cold
- Dusty or dirty
- Very humid – Vibrating
- Strong magnetic fields
- Sandy
- Exposed to direct sunlight
- Do not apply mechanical shock or drop the unit.
- Make sure that nothing metallic comes into contact with the metal parts of the unit. If this happens, a short-circuit may occur and the unit may be damaged.
- Do not operate the unit with a damaged cord.
- Do not operate the unit if the unit itself has been dropped or damaged. Always keep the metal contacts clean.
- Do not disassemble or convert the unit.
- While in use, it is normal for the unit to get warm.
- Keep the unit away from TV or AM receivers, because it can disturb TV or AM reception.
- When connecting or disconnecting the unit, handle it carefully. When you attach the unit to a computer equipped with an extended battery pack, you need
- to change the position of the port replicator connector. Refer to the manuals provided with your computer for details on how to install the unit.
- When transporting the unit, prevent foreign objects from causing a malfunction by using the battery pack, the port covers and the supplied slot protectors if there is any.
- When transporting your computer, be sure to remove the unit first. Moving your computer with the unit installed could cause the unit to fall off, resulting in personal injury, or damage to the unit or your computer.
- If there are any dust or dirt particles on the port replicator connector, your computer may not be able to detect the port replicator when it is connected (even if the particles are invisible to the eye).
- If the connection seems to be poor, unplug the AC adapter, and wipe off the connector and the area around it on both the computer and the unit. Commercial blowers are also effective for blowing away residual dust and dirt.
- Be careful not to damage the connector while cleaning them.
- When connecting the unit to your computer, remove the AC adapter, LAN cable, HDMI cable, and display cable from the computer.
- Simultaneous use of the HDMI output port and the MONITOR port is not possible. Additionally, simultaneous use of the HDMI output port or the MONITOR port on your computer and the HDMI output port or the MONITOR port on this unit is not possible. When the unit is connected to a your computer, use the HDMI output port or MONITOR port of the unit.
- It is extremely important that you replace the port replicator connector cover after disconnecting your computer from the port replicator. If the connector is left uncovered, dust may get inside and damage the computer.
- Do not use the unit's HDMI output port to view 3D images.
- $\bullet~$  If the hard disk drive of this unit is not recognized, or the USB ports and LAN ports of this unit cannot be used, check if the use of built-in devices is restricted (BIOS function). Refer to the manual(s) provided with your computer for details.

call your Sony Service Center. Model No. VGP-PRS30/VGP-PRS35

### **About HDCP compliant of display output**

All cables used to connect peripherals must be shielded and grounded. Operation with cables connected to peripherals that are not shielded and grounded may result in interference to radio and television reception

This unit is compliant with the High-bandwidth Digital Content Protection (HDCP) standard and capable of encrypting the transmission channel of digital video signals for the purpose of copyright protection, which enables you to play and view a wide variety of copyright protected and high-quality content. To view the copyright protected content, connect an HDCP-compliant monitor to the HDMI output port on this unit. If your computer has a non-compliant monitor connected, you will not be able to play or view any copyright protected content.

#### **Handling the hard disk drive**

To avoid losing data when this unit is damaged, back up your data regularly.

- The hard disk drive has a high storage density and reads or writes data in a short time. However, it can be easily damaged if improperly used. If the built-in hard disk drive is damaged, the data cannot be restored. To prevent losing data, you should be careful when handling the unit.
- Sony Corporation is not liable and will not compensate for any lost recordings made to your computer, external recording media, or recording devices or any relevant losses, including when recordings are not made due to reasons including the computer failure, or when the contents of a recording are lost or damaged as a result of the computer failure or repair undertaken to the computer. Sony Corporation will not restore, recover, or replicate the recorded contents made to the computer, external recording media, or recording devices under any circumstances.

#### **To avoid damaging your hard disk drive**

- Do not subject the unit to sudden movements.
- Do not place the unit in a location subject to mechanical vibration or in an unstable position.
- Do not move the unit while turning on the power.
- Do not turn off the power or restart your computer while reading or writing data to the hard disk drive.
- Do not use the unit in a place subject to extreme changes in temperature.
- Keep the unit away from magnets.
- Do not remove the hard disk drive from the unit.

### **On cleaning**

Clean the unit with a soft dry cloth or a soft cloth lightly moistened with a mild detergent solution. Do not use any type of solvent, such as alcohol or benzine, which may damage the finish.

### **Trademarks**

- VAIO is a trademark of Sony Corporation.
- HDMI, the HDMI logo, and High-Definition Multimedia Interface are trademarks or registered trademarks of HDMI Licensing LLC.

# **SONY**

**English**

WARNING

**To reduce the risk of fire or electric shock, do not expose this**

**apparatus to rain or moisture.**

**To avoid electrical shock, do not open the cabinet. Refer servicing to qualified personnel only.**

 Use the AC adapter and power cord supplied with this product only. To disconnect it completely, unplug the AC adapter or the power cable from

mains.

Serial No.

The socket-outlet shall be installed near the equipment and shall be easily

accessible.

**For customers in the USA**

**Owner's Record**

The model number and serial number are located on the bottom of your port replicator. Record the serial number in the space provided here. Refer to the model and serial number when you

**WARNING**

The following FCC statements apply only to the version of this model manufactured for sale in

- **Ports** Connecteur du réplicateur de ports : connecteur spécial (1) USB : port de type A (3) \*1 Sortie écran externe  $\texttt{MONITOR}\left(\bigcirc\right)$  : RVB analogique (mini D-Sub 15 broches) (1) HDMI : Sortie HDMI (1) Réseau (LAN)
- 10BASE-T/100BASE-TX/1000BASE-T (2) **Puissance requise (Adaptateur secteur \*<sup>2</sup> )**  Entrée : CA 100-240 V, 50/60 Hz, 1,6 A - 0,7 A
- Sortie : 19,5 V CC, 6,2 A

#### **Stockage \*<sup>3</sup>** Disque dur de 500 Go **Température de foncti**

the USA. Other versions may not comply with FCC technical regulations.

- –20 °C à +60 °C (–4 °F à +140 °F) (gradient de température inférieur à 10 °C (18 °F)/heure)
- **Humidité de stockage**  10% à 90% (sans condensation), à condition que l'humidité soit inférieure à 20% à une température de 60 °C (140 °F) (hygrométrie inférieure à 35 °C (95 °F))
- **Dimensions**  VGP-PRS30 Approx.  $342,0 \times 52,9 \times 165,6$  mm (l/h/p)
- $(Approx. 13.5 \times 2.1 \times 6.6$  pouces) VGP-PRS35
- Approx.  $391,0 \times 55,9 \times 192,6 \text{ mm } (l/h/p)$
- (Approx.  $15.4 \times 2.2 \times 7.6$  pouces)
- **Poids VGP-PRS30** Approx. 1 280 g (45,2 on.)
- VGP-PRS35
- Approx. 1 360 g (48,0 on.) **Accessoires fournis**

This equipment has been tested and found to comply with the limits for a Class B digital device, pursuant to Part 15 of the FCC Rules. These limits are designed to provide reasonable protection against harmful interference in a residential installation. This equipment generates, uses, and can radiate radio frequency energy and, if not installed and used in accordance with the instructions, may cause harmful interference to radio communications. However, there is no guarantee that interference will not occur in a particular installation. If this equipment does cause harmful interference to radio or television reception, which can be determined by turning the equipment off and on, the user is encouraged to try to correct the interference by one or

more of the following measures:

– Reorient or relocate the receiving antenna.

– Increase the separation between the equipment and receiver.

– Connect the equipment into an outlet on a circuit different from that to which the receiver is

connected.

– Consult the dealer or an experienced radio/TV technician for help.

Changes or modifications not expressly approved by the party responsible for compliance could

void the user's authority to operate the equipment.

NOTE: The manufacturer is not responsible for any radio or TV interference caused by unauthorized modifications to this equipment. Such modifications could void the user's

authority to operate the equipment.

Only peripherals (computer input/output devices, terminals, printers, etc.) that comply with FCC Class B limits may be attached to this computer product. Operation with noncompliant

peripherals is likely to result in interference to radio and television reception.

If you have questions about this product, you can write to the Sony Customer Information Service Center at 12451 Gateway Blvd., Fort Myers, FL 33913, USA or find Sony Customer Service on the Web site at: http://esupport.sony.com/EN/VAIO/ for customers in USA or http://www.sony.ca/support/

> Lorsque l'appareil est raccordé à votre ordinateur, utilisez le port de sortie HDMI ou por MONITOR de l'appareil.

for customers in Canada

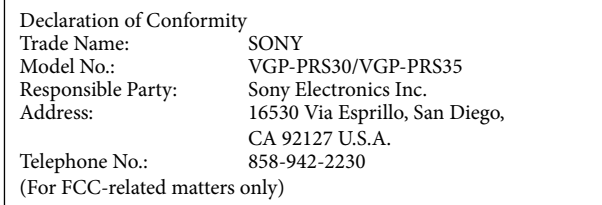

This device complies with Part 15 of the FCC Rules. Operation is subject to the following two conditions: (1) this device may not cause harmful interference, and (2) this device must accept any interference received, including interference that may cause undesired operation.

#### **For customers in Canada**

This Class B digital apparatus complies with Canadian ICES-003.

# **Before use**

Before using the port replicator, please read this manual thoroughly and retain it for future reference. See also the manuals provided with your computer for more information about connecting the port replicator.

This port replicator is designed for Sony personal computers. However, it may not be used with some models.

**À propos de la conformité HDCP de l'affichage**

Cet appareil est conforme à la norme High-bandwidth Digital Content Protection (HDCP) et capable de chiffrer le canal de transmission des signaux vidéo numériques pour la protection des droits d'auteur, ce qui vous permet de lire et visionner une multitude de contenus de haute qualité protégés par les droits d'auteur. Pour visionner un contenu protégé par les droits d'auteur, raccordez un écran compatible HDCP au port de sortie HDMI de cet appareil. Si votre ordinateur est raccordé à un écran qui n'est pas compatible, vous ne pourrez lire ou visionner

aucun contenu protégé par les droits d'auteur.

**Manipulation du disque dur**

Pour éviter de perdre vos données en cas de dommages causés à cet appareil, effectuez

régulièrement des copies de secours.

Le disque dur possède une capacité de stockage élevée et peut lire ou enregistrer les données

rapidement.

Toutefois, une utilisation inappropriée risque de facilement l'endommager. Lorsque le disque dur intégré est endommagé, les données ne peuvent pas être récupérées. Pour éviter de

perdre vos données, manipulez l'appareil avec soin.

 Sony Corporation ne peut être tenu responsable et n'accorde aucune compensation pour toute perte d'enregistrement sur votre ordinateur, un support d'enregistrement externe ou des

périphériques d'enregistrement, ou encore pour toute perte reliée, y compris les enregistrements qui ne sont pas effectués pour des raisons incluant une défaillance de l'ordinateur, ainsi que les pertes ou endommagements de contenus d'un enregistrement résultant d'une défaillance de l'ordinateur ou d'une réparation effectuée sur l'ordinateur. Sony Corporation ne pourra en aucun cas restaurer, récupérer ou répliquer les contenus enregistrés sur l'ordinateur, le support d'enregistrement externe ou les périphériques

d'enregistrement.

**Pour éviter d'endommager votre disque dur** Ne soumettez pas l'appareil à des mouvements brusques.

Ne placez pas l'appareil dans un endroit soumis à des vibrations mécaniques ou dans une

position instable.

Ne déplacez pas l'appareil pendant la mise en marche.

N'éteignez ou ne redémarrez pas votre ordinateur pendant la lecture ou l'enregistrement de

données sur le disque dur.

N'utilisez pas l'appareil dans un endroit soumis à des variations de température extrêmes.

 Éloignez l'appareil des aimants. Ne retirez pas le disque dur de l'appareil.

**Entretien**

Nettoyez l'appareil au moyen d'un chiffon sec et doux, ou légèrement imprégné d'une solution détergente neutre. N'utilisez aucun type de solvant, comme de l'alcool ou de l'essence, qui

risquerait de ternir le fini de l'appareil. **Marques de commerce**

VAIO est une marque de commerce de Sony Corporation.

HDMI, le logo HDMI et High-Definition Multimedia Interface sont des marques de

commerce ou des marques déposées de HDMI Licensing LLC.

**Operating Instructions / Mode d'emploi /**

**Manual de instrucciones / Manual de instruções**

4-432-444-**11**(1) © 2012 Sony Corporation / Printed in China

**Port Replicator**

**VGP-PRS30/VGP-PRS35**

¡IMPORTANTE!

POR FAVOR LEA DETALLADAMENTE ESTE MANUAL DE INSTRUCCIONES ANTES DE CONECTAR Y OPERAR ESTE

<u>Həml</u>

**VAIO** 

EQUIPO.

RECUERDE QUE UN MAL USO DE SU APARATO PODRíA ANULAR LA GARANTíA.

### **Français**

### AVERTISSEMENT

**Afin de réuire les risques d'incendie ou de choc éectrique, n'exposez pas cet appareil à la pluie ni à l'humidité.**

**Pour prévenir tout risque d'électrocution, n'ouvrez pas le boîtier. Confiez l'entretien exclusivement au personnel qualifié.**

- Utilisez uniquement l'adaptateur CA et le cordon d'alimentation fournis avec ce produit.
- Pour déconnecter complètement votre ordinateur de la prise de courant, débranchez l'adaptateur CA.
- L'appareil doit se trouver à proximité de la prise de courant et celle-ci doit être facilement accessible.

### **Pour les utilisateurs au Canada**

Cet appareil numérique de la classe B est conforme à la norme NMB-003 du Canada.

# **Avant utilisation**

Avant d'utiliser le réplicateur de ports, veuillez lire attentivement ce manuel et conservez-le pour toute référence ultérieure. Pour obtenir davantage d'informations sur le raccordement du réplicateur de ports, reportez-vous aux manuels fournis avec votre ordinateur. Ce réplicateur de ports est conçu pour les ordinateurs personnels Sony. Il se peut toutefois qu'il ne puisse pas être utilisé avec certains modèles.

# **Spécifications**

- 5 °C à 35 °C (41 °F à 95 °F) (gradient de température inférieur à 10 °C (18 °F)/heure) **Humidité de fonctionnement**
- 20% à 80% (sans condensation), à condition que l'humidité soit inférieure à 65% à une température de 35 °C (95 °F) (hygrométrie inférieure à 29 °C (84 °F))

### **Température de stockage**

### Adaptateur CA

- Cordon d'alimentation \*4 Mode d'emploi
- \*1 Conformité à la norme USB 2.0 et prise en charge de la vitesse haute/pleine/basse.
- \*2 N'utilisez votre produit qu'avec l'adaptateur CA (VGP-AC19V46) et le cordon d'alimentation
- fournis avec votre ordinateur.
- \*3 Un Go représente un milliard d'octets lorsqu'il s'agit de désigner la capacité de stockage. \*4 Le nombre fourni varie selon le pays ou la région.

Utilisez un câble d'alimentation adapté à votre prise secteur.

La conception et les spécifications sont sujettes à modifications sans préavis.

# **Remarques sur l'utilisation**

- Ne placez pas l'appareil dans des endroits :
- extrêmement chauds ou froids ;
- sales ou poussiéreux ;
- très humides – soumis à des vibrations ;
- soumis à de puissants champs magnétiques ;
- sablonneux ;
- exposés au rayonnement direct du soleil.
- Ne soumettez pas l'appareil à des chocs mécaniques et ne le laissez pas tomber.
- Veillez à ce qu'aucun objet métallique n'entre en contact avec les parties métalliques de cet appareil. Si cela se produit, un court-circuit risque de survenir et d'endommager l'appareil.
- Ne faites pas fonctionner l'appareil avec un câble endommagé.
- Ne faites pas fonctionner l'appareil s'il est tombé ou a subi des dommages.
- Veillez à ce que les contacts métalliques restent toujours propres.
- Ne démontez pas et ne transformez pas l'appareil.
- Le système chauffe en cours d'utilisation. Ceci n'a rien d'anormal.
- Gardez l'appareil à l'écart des téléviseurs et des récepteurs AM, il peut causer des interférences

- dans la réception télévisée ou radiophonique.
- $\bullet~$  Lors du branchement ou du débranchement de l'appareil, manipulez-le avec soin.
- Lorsque vous fixez l'appareil à un ordinateur équipé d'une batterie de plus grande taille, vous devez modifier la position du connecteur du réplicateur de ports. Reportez-vous aux manuels fournis avec votre ordinateur pour obtenir des détails sur la façon d'installer l'appareil.
- Lorsque vous transportez l'appareil, empêchez des corps étrangers de provoquer un dysfonctionnement en utilisant la batterie, les caches de port et les protecteurs de fente fournis, le cas échéant.
- Lorsque vous transportez votre ordinateur, veillez à retirer l'appareil au préalable. Si vous déplacez votre ordinateur et que l'appareil est installé, l'appareil risque de tomber. Ceci peut entraîner des blessures ou endommager l'appareil ou votre ordinateur.
- S'il y a de la poussière ou des particules de saleté sur le connecteur du réplicateur de ports, votre ordinateur risque de ne pas pouvoir détecter le réplicateur de ports lorsqu'il est raccordé (même si les particules sont invisibles à l'œil nu). Si vous pensez que le raccordement est incorrect, débranchez l'adaptateur CA, puis nettoyez le connecteur ainsi que la zone environnante sur l'ordinateur et l'appareil. Les soufflettes disponibles sur le marché sont également efficaces pour déloger les résidus de poussière et de saleté.

Prenez garde de ne pas endommager les connecteurs lors de leur nettoyage.

- Lorsque vous raccordez l'appareil à votre ordinateur, retirez l'adaptateur CA, le câble LAN, le câble HDMI et le câble d'affichage de l'ordinateur.
- Il n'est pas possible d'utiliser simultanément le port de sortie HDMI et le port MONITOR. De plus, il n'est pas possible d'utiliser simultanément le port de sortie HDMI ou port MONITOR de votre ordinateur et le port de sortie HDMI ou port MONITOR du réplicateur de ports.

- Il est essentiel de replacer le couvercle du connecteur du réplicateur de ports après la déconnexion de l'ordinateur. Dans le cas contraire, de la poussière pourrait pénétrer dans l'ordinateur et l'endommager.
- N'utilisez pas le port de sortie HDMI de l'appareil pour visionner des images 3D.
- Si le disque dur de cet appareil n'est pas reconnu, ou si les ports USB et les ports LAN de cet appareil ne peuvent pas être utilisés, vérifiez si l'utilisation de périphériques intégrés est restreinte (fonction BIOS).

Reportez-vous au(x) manuel(s) fourni(s) avec votre ordinateur pour obtenir plus de détails.

### **Español**

**Nombre del producto: replicador de puertos**

**Número de modelo: VGP-PRS30/VGP-PRS35**

# AVISO

**Para reducir el riesgo de incendios o electrocución, no exponga el aparato a la lluvia ni a la humedad.**

- **Para evitar descargas eléctricas, no abra el aparato. Solicite asistencia técnica únicamente a personal especializado.**
- Utilice solamente el cable de alimentación de ca y el adaptador de ca suministrados con este producto.
- Para desconectarlo totalmente de la corriente principal, desenchufe el adaptador de alimentación de ca.
- La toma de corriente debe estar instalada cerca del equipo y debe ser de fácil acceso.
- Para evitar cualquier peligro, el adaptador ca incluido se debe utilizar correctamente, según las instrucciones de funcionamiento suministradas.

# **Antes del uso**

Antes de utilizar el replicador de puertos, lea este manual detenidamente y consérvelo para consultarlo en el futuro. Asimismo, consulte los manuales suministrados con la computadora para obtener más información sobre cómo conectar el replicador de puertos. El replicador de puertos está diseñado para utilizarse con computadoras personales Sony. No obstante, es posible que no pueda utilizarse con algunos modelos.

# **Especificaciones**

**Tension de alimentacion / Consumo de Potencia o Corriente**  Entrada: cc 19,5 V 6,2 A Salida: cc 19,5 V 6,2 A **Puertos** Conector de replicador de puertos: Conector personalizado (1) USB: Puerto de tipo A  $(3)$ <sup>\*</sup> Salida de pantalla externa: MONITOR  $(\bigcirc)$ : RGB analógico (mini D-sub de 15 patillas) (1) HDMI: Salida HDMI (1) Red (LAN): 10BASE-T/100BASE-TX/1000BASE-T (2) **Requisitos de alimentación (Adaptador de alimentación de ca \*<sup>2</sup> )**  Entrada: ca 100-240 V 50/60 Hz 1,6 A - 0,7 A Salida: cc 19,5 V 6,2 A **Almacenamiento \*<sup>3</sup>** 500 GB de unidad de disco duro **Temperatura de funcionamiento**  5 °C a 35 °C (cambios de temperatura inferiores a 10 °C/hora) **Humedad de funcionamiento**  20% a 80% (sin condensación), siempre que la humedad sea inferior al 65% a 35 °C (lectura de higrómetro inferior a 29 °C) **Temperatura de almacenamiento**  -20 °C a +60 °C (cambios de temperatura inferiores a 10 °C/hora) **Humedad de almacenamiento** 10% a 90% (sin condensación), siempre que la humedad sea inferior al 20% a 60 °C (lectura de higrómetro inferior a 35 °C) **Dimensiones** Aprox.  $342,0 \times 52,9 \times 165,6$  mm (an/al/prf) VGP-PRS35 Aprox. 391,0  $\times$  55,9  $\times$  192,6 mm (an/al/prf) Peso **VGP-PRS30** Aprox. 1.280 g VGP-PRS35 Aprox. 1.360 g **Accesorios suministrados**  Adaptador de ca Cable de alimentación Manual de instrucciones \*1 Cumple con el estándar de USB 2.0 y es compatible con velocidades alta/máxima/baja. \*2 Utilice solamente el cable de alimentación de ca y el adaptador de ca (VGP-AC19V46) suministrados con este producto. \*3 Un GB significa mil millones de bytes cuando nos referimos a capacidad de almacenamiento.

- $\bullet$  Mantenga siempre limpios los
- No desmonte ni modifique la unidad.
- Durante el uso, es normal que la unidad se caliente.
- Mantenga la unidad alejada de los receptores de TV o AM, ya que pueden dificultar la recepción.
- Al conectar o desconectar la unidad, manéjela con cuidado.
- Cuando conecta la unidad a una computadora equipada con un paquete de baterías extendido, necesita cambiar la posición del conector del replicador de puertos. Remítase a los manuales suministrados con su computadora para obtener más detalles sobre cómo instalar la unidad.
- Cuando transporte la unidad, utilice la batería, la cubierta de los puertos y los protectores de las ranuras (si los hubiera) suministrados para evitar que algún objeto extraño provoque una falla de funcionamiento.
- No olvide extraer la unidad cuando vaya a transportar la computadora. Si no lo hace, la unidad podría caerse y causar daños personales o daños en la unidad o en la computadora.
- Si hay alguna partícula de polvo o suciedad en el conector del replicador de puertos, es posible que la computadora no detecte la conexión con este (incluso si las partículas son tan pequeñas que ni siquiera se ven).
- Si la conexión parece ser mala, desenchufe el adaptador AC, y limpie el conector y el área que lo rodea en la computadora y en la unidad. Los sopladores comerciales también sirven para eliminar la suciedad y el polvo residual.

\*4 Los números suministrados varían en función del país o la región. Utilice un cable de alimentación adecuado cuyo voltaje coincida con elde la toma de corriente.

Diseño y especificaciones sujetos a cambios sin previo aviso.

# **Notas sobre el uso**

- No coloque la unidad en lugares:
- extremadamente cálidos o fríos – polvorientos o sucios
- muy húmedos
- con vibración
- con campos magnéticos intensos
- arenosos
- expuestos a la luz solar directa
- No golpee ni deje caer la unidad.
- Asegúrese de que ningún objeto metálico entre en contacto con las partes metálicas de la unidad.
- Si esto sucede, podría producirse un cortocircuito y la unidad podría dañarse.
- No utilice la unidad con un cable dañado.
- No utilice la unidad si se ha caído o dañado.
- 

Conector do replicador de portas: Conector personalizado (1) USB : Porta do tipo A (3) \* Saída do monitor externo:  $\mathop{\rm MONITOR}\nolimits{}(\bigcirc)$ : RGB analógico (mini D-sub de 15 pinos) $(1)$ HDMI: Saída HDMI (1) Rede (LAN) : 10BASE-T/100BASE-TX/1000BASE-T (2)

Tenga cuidado de no dañar los conectores cuando los limpie.

- Cuando conecte la unidad a la computadora, retire el adaptador AC, el cable LAN , el cable HDMI , y el cable de la pantalla de la computadora.
- No es posible utilizar simultáneamente el puerto de salida HDMI y el puerto MONITOR. Asimismo, no es posible utilizar simultáneamente el puerto de salida HDMI o el puerto MONITOR de la computadora y el puerto de salida HDMI o el puerto MONITOR del replicador de puertos.
- Cuando la unidad está conectada a su computadora, use el puerto de salida HDMI o el puerto MONITOR de la unidad.
- Es fundamental que vuelva a colocar la tapa del conector del replicador de puertos después de desacoplar la computadora. Si deja el conector sin taparlo, el polvo podría entrar y dañar la computadora.
- No utilice el puerto de salida HDMI de esta unidad para ver imágenes 3D.
- Si la unidad de disco duro de esta unidad no es reconocida, o si no se pueden usar los puertos USB y los puertos LAN de esta unidad, revise si el uso de los dispositivos incorporados está restringido (función BIOS).
- Para obtener más detalles, remítase a los manuales suministrados con su computadora.

### **Acerca de la compatibilidad de la salida de la pantalla con HDCP**

Esta unidad cumple con el estándar HDCP (High-band width Digital Content Protection) y es capaz de cifrar el canal de transmisión de señales de video digitales para la protección de los derechos de autor, lo que le permite reproducir y ver una amplia gama de contenidos de alta calidad y protegidos con derechos de autor. Para ver los contenidos protegidos con derechos de autor, conecte un monitor compatible con HDCP al puerto de salida HDMI de la unidad. Si conecta un monitor no compatible a la computadora, no podrá ver ni reproducir el contenido protegido con derechos de autor.

### **Manejo de la unidad de disco duro**

- Para evitar perder información si se daña esta unidad, realice copias de seguridad de su información regularmente.
- La unidad de disco duro tiene una alta densidad de almacenamiento y lee o escribe información rápidamente
	- De todas formas, puede dañarse fácilmente si se usa de forma inapropiada. Si la unidad de disco duro incorporada se daña, la información no puede ser recuperada. Para evitar la pérdida de información, debe manejar la unidad con cuidado.
- Sony Corporation no es responsable y no compensará la pérdida de grabaciones realizadas en su computadora, sistema de grabación externo o dispositivos de grabación o cualquier pérdida relevante, incluso cuando no se pueden realizar grabaciones debido a una falla de la computadora o cuando los contenidos de las grabaciones se pierden o se dañan como resultado de una falla de la computadora o reparaciones realizadas en la computadora. Sony Corporation no restaurará, recuperará o replicará bajo ninguna circunstancia los contenidos grabados en la computadora, sistema externo de grabación o dispositivos de grabación.

### **Para evitar dañar su unidad de disco duro**

- No someta la unidad a movimientos bruscos.
- No ubique la unidad en un lugar sujeto a vibraciones mecánicas o en posición inestable. No mueva la unidad mientras conecta la corriente.
- No desconecte o reinicie la computadora mientras lee o escribe información en la unidad de disco duro.
- No utilice la unidad en un lugar sujeto a cambios de temperatura extremos.
- Mantenga la unidad alejada de imanes.
- No retire la unidad de disco duro de la unidad.

### **Limpieza**

Limpie la unidad con un paño suave y seco o ligeramente humedecido con una solución de detergente neutro. No utilice ningún tipo de disolvente, como alcohol o benzina, que pueda dañar el acabado.

#### **Marcas comerciales**

 VAIO es una marca comercial de Sony Corporation. HDMI, el logotipo de HDMI y High-Definition Multimedia Interface son marcas comerciales o marcas comerciales registradas de HDMI Licensing LLC.

### **Português**

### ADVERTÊCIA

**Para reduzir o risco de incêndio ou choque elétrico, não exponha este aparelho à chuva ou umidade.**

### **Para evitar choque elétrico, não abra o gabinete.**

**Encaminhe-o à manutenção somente para profissionais qualificados.**

- 
- Use apenas o adaptador CA e o cabo de alimentação fornecidos com este produto. Para desconectá-lo completamente da tensão principal, desplugue o adaptador CA.
- O soquete da tomada deve estar instalado próximo ao equipamento e acessado facilmente.

### **Antes de usar**

Antes de utilizar o replicador de portas, leia este manual do início ao fim e guarde-o para referência futura. Consulte também os manuais fornecidos com o seu computador para obter mais informações sobre a conexão do replicador de portas. Este replicador de portas foi projetado para computadores pessoais Sony. Entretanto, pode não ser utilizado com certos modelos.

# **Especificações**

**Requisito de energia (Adaptador CA \*<sup>2</sup> )**  Entrada: 100 - 240 V CA 50/60 Hz 1,6 A - 0,7 A

Saída: 19,5 V CC, 6,2 A **Armazenamento \*<sup>3</sup>**

#### Unidade de disco rígido de 500 GB

**Temperatura operacional**  5 °C a 35 °C (gradiente de temperatura inferior a 10 °C/hora) **Umidade operacional**

De 20% a 80% (não-condensada), contanto que a umidade seja inferior a 65% a 35 °C (leitura de higrômetro inferior a 29 °C)

#### **Temperatura de armazenamento**  -20 °C a +60 °C (gradiente de temperatura inferior a 10 °C/hora)

VGP-PRS35

- **Umidade de armazenamento** De 10% a 90% (não-condensada), contanto que a umidade seja inferior a 20% a 60 °C (leitura de higrômetro inferior a 35 °C) **Dimensões**  VGP-PRS30
- Aprox.  $391,0 \times 55,9 \times 192,6 \text{ mm } (l/a/p)$ **Peso VGP-PRS30**

Aprox.  $342,0 \times 52,9 \times 165,6$  mm (l/a/p)

- Aprox. 1.280 g VGP-PRS35
- Aprox. 1.360 g

**Acessórios fornecidos** 

Adaptador CA

Cabo de energia \*

- Manual de instruções
- \*1 Compatível com o padrão USB 2.0 e suporte a velocidades altas/médias/baixas. \*2 Use apenas o adaptador CA (VGP-AC19V46) e o cabo de alimentação fornecidos com este produto.
- \*3 Um GB significa um bilhão de bytes quando se refere a capacidade de armazenamento.
- \*4 Os números fornecidos variam dependendo do país ou da região.
- Use um cabo de alimentação adequado para a sua tomada de elétrica.

Design e especificações sujeitos a alterações sem aviso prévio.

# **Observações sobre o uso**

- Não coloque a unidade em locais que sejam:
- Muito quentes ou frios
- Empoeirados ou sujos
- Muito úmidos
- Com vibração
- Sujeitos a campos magnéticos fortes
- Arenosos
- Expostos à luz solar direta
- Não aplique choque mecânico ou deixe a unidade cair.
- Certifique-se de que nenhum objeto de metal entre em contato com as peças metálicas da unidade.
- Caso isso aconteça, pode ocorrer um curto-circuito e a unidade pode ser danificada.
- Não opere a unidade se o cabo estiver danificado. Não opere a unidade se ela tiver sido derrubada ou se estiver danificada.
- Mantenha os contatos de metal sempre limpos.
- Não desmonte ou adapte a unidade.
- Enquanto estiver em uso, é normal que a unidade aqueça.
- Mantenha a unidade longe de receptores de TV ou AM, pois ela pode causar interferência nos mesmos.
- Ao conectar ou desconectar a unidade, manuseie com cuidado.
- Quando você conecta a unidade a um computador equipado com uma bateria de longa duração, você precisa alterar a posição do conector do replicador de portas. Consulte os manuais fornecidos com o seu computador para obter detalhes sobre como instalar a unidade.
- Ao transportar a unidade, evite que objetos externos causem mau funcionamento, utilizando
- a bateria, as tampas das portas e os protetores do slot fornecidos, se houver.
- Ao transportar o computador, certifique-se de remover a unidade primeiro. Mudar de lugar o computador com a unidade instalada pode fazer a unidade cair, o que pode resultar em ferimentos, danos à unidade ou ao computador.
- Se houver qualquer partícula de poeira ou sujeira no conector do replicador de portas, o computador pode não conseguir detectar o replicador de portas quando ele estiver conectado (mesmo que as partículas sejam invisíveis a olho nu). Se a conexão parecer ruim, desconecte o adaptador CA e limpe o conector e a área ao seu redor, no computador e na unidade. Equipamentos comerciais de ar comprimido também são eficazes para remover sujeira e poeira residuais. Tome cuidado para não danificar os conectores quando limpá-los.
- Quando conectar a unidade ao seu computador, remova o adaptador CA, o cabo de LAN, o
- cabo HDMI e o cabo de vídeo do computador.
- Não é possível usar a porta de saída HDMI e a porta do MONITOR simultaneamente. Além disto, não é possível usar simultaneamente a porta de saída HDMI ou a porta do MONITOR no seu computador e a porta de saída HDMI ou a porta do MONITOR no replicador de portas.
- Quando a unidade estiver conectada ao seu computador, use a porta de saída HDMI ou a porta do MONITOR da unidade.
- É muito importante recolocar a tampa do conector do replicador de portas depois que o computador for desconectado do replicador de portas. Se o conector ficar descoberto, poderá entrar poeira e danificar o computador.
- Não utilize a porta de saída HDMI da unidade para visualizar imagens 3D.
- Se a unidade de disco rígido dessa unidade não for reconhecida ou as portas USB e LAN dessa unidade não puderem ser usadas, verifique se o uso de dispositivos integrados é restrito (função BIOS).

Para mais detalhes, consulte o(s) manual(is) fornecido(s) junto com o seu computador.

### **Sobre a conformidade com o padrão HDCP da saída de vídeo**

Esta unidade está em conformidade com o padrão High-band width Digital Content Protection (HDCP) e é capaz de criptografar o canal de transmissão de sinais de vídeo digital para proteção de direitos autorais, o que permite reproduzir e exibir uma grande variedade de conteúdos de alta qualidade e protegidos por direitos autorais. Para exibir conteúdos protegidos por direitos autorais, conecte um monitor em conformidade com o padrão HDCP à porta de saída HDMI desta unidade. Se o seu computador estiver conectado a um monitor que não está em conformidade com o padrão, não será possível reproduzir ou exibir conteúdos protegidos por direitos autorais.

### **Manuseio da unidade de disco rígido**

Para evitar a perda de dados quando essa unidade for danificada, faça o backup dos seus

A unidade de disco rígido tem uma alta densidade de armazenamento e lê ou grava dados em

um curto espaço de tempo.

Entretanto, pode ser facilmente danificada se usada incorretamente. Se a unidade de disco rígido integrada estiver danificada, os dados não podem ser restaurados. Para evitar a perda

de dados, você deve ter cuidado ao manusear a unidade.

 A Sony Corporation não é responsável e não compensará quaisquer perdas de gravações feitas em seu computador, mídia de gravação externa ou dispositivos de gravação, ou quaisquer perdas relevantes, inclusive quando as gravações não são feitas devido a razões incluindo a falha do computador, ou quando os conteúdos de uma gravação são perdidos ou danificados como resultado da falha do computador ou reparação realizada no computador. A Sony Corporation não irá restaurar, recuperar, ou copiar os conteúdos gravados para o computador, mídia de gravação externa, ou dispositivos de gravação sob quaisquer

circunstâncias.

**Para evitar danificar a sua unidade de disco rígido**

Não submeta a unidade a movimentos bruscos.

Não posicione a unidade em um local sujeito a vibração mecânica ou em uma posição

instável.

Não mova a unidade ao ligar a energia.

Não desligue ou reinicie o computador durante a leitura ou gravação da dados na unidade de

disco rígido.

Não utilize a unidade em um local sujeito a alterações extremas de temperatura.

Mantenha a unidade distante de imãs.

Não remova a unidade de disco rígido da unidade.

**Limpeza**

Limpe a unidade com um pano macio e seco ou um pano macio levemente embebido com uma solução detergente suave. Não utilize nenhum tipo de solvente, como álcool ou benzina, que

podem danificar o acabamento.

**Marcas comerciais**

dados regularment

VAIO é uma marca registrada da Sony Corporation.

HDMI, o logo HDMI e High-Definition Multimedia Interface são marcas comerciais ou

marcas registradas de HDMI Licensing LLC.

Free Manuals Download Website [http://myh66.com](http://myh66.com/) [http://usermanuals.us](http://usermanuals.us/) [http://www.somanuals.com](http://www.somanuals.com/) [http://www.4manuals.cc](http://www.4manuals.cc/) [http://www.manual-lib.com](http://www.manual-lib.com/) [http://www.404manual.com](http://www.404manual.com/) [http://www.luxmanual.com](http://www.luxmanual.com/) [http://aubethermostatmanual.com](http://aubethermostatmanual.com/) Golf course search by state [http://golfingnear.com](http://www.golfingnear.com/)

Email search by domain

[http://emailbydomain.com](http://emailbydomain.com/) Auto manuals search

[http://auto.somanuals.com](http://auto.somanuals.com/) TV manuals search

[http://tv.somanuals.com](http://tv.somanuals.com/)